알림 : 항목에서 공지할 문구 입력

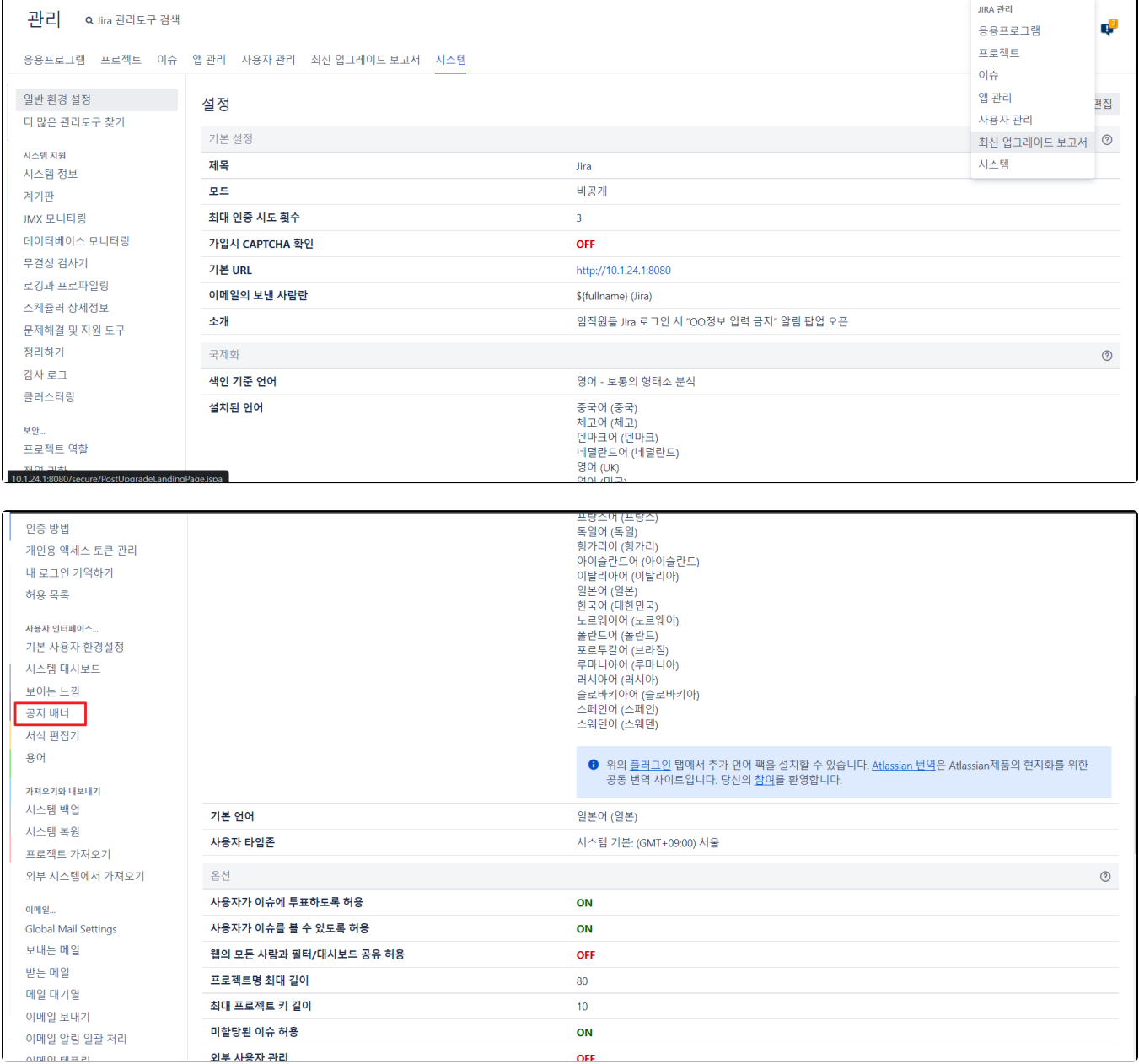

■ 설정 → 시스템 → 공지 배너(사용자 인터페이스) 선택

Jira에서는 HTML을 사용하여 Jira 페이지의 관련 정보를 표시하도록 공지 배너를 설정 한다.

이 문서는 Jira 공지배너 설정하기 가이드를 공유하기 위해 작성되었다.

[공지 사항 적용 확인](#page-1-0)

◆ Jira Software 대시보드 > 프로젝트 > 이슈 > 만들기

[Jira 공지배너 설정하기](#page-0-0)

<span id="page-0-0"></span>Jira 공지배너 설정하기

Jira 공지배너 설정하기

 $4.00$ 

**JIRA 관리** 

## 표시 레벨 공개 - 공개 : 모든 사람에게 보임

## - 비공개 : 로그인한 사용자에게만 보임

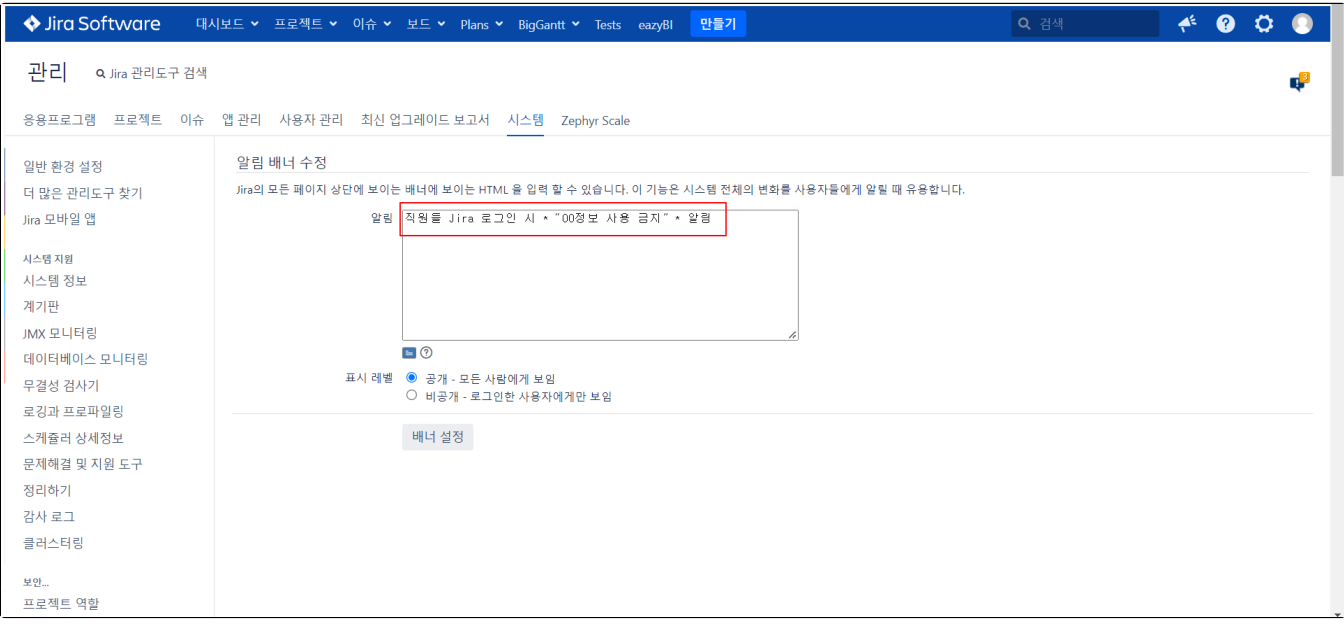

## <span id="page-1-0"></span>공지 사항 적용 확인

<div style="background-color: ivory; margin: 10px; padding: 10px; font-weight: bold; text-align: center;"> Jira "OO" "

 $\langle$ div $>$ 

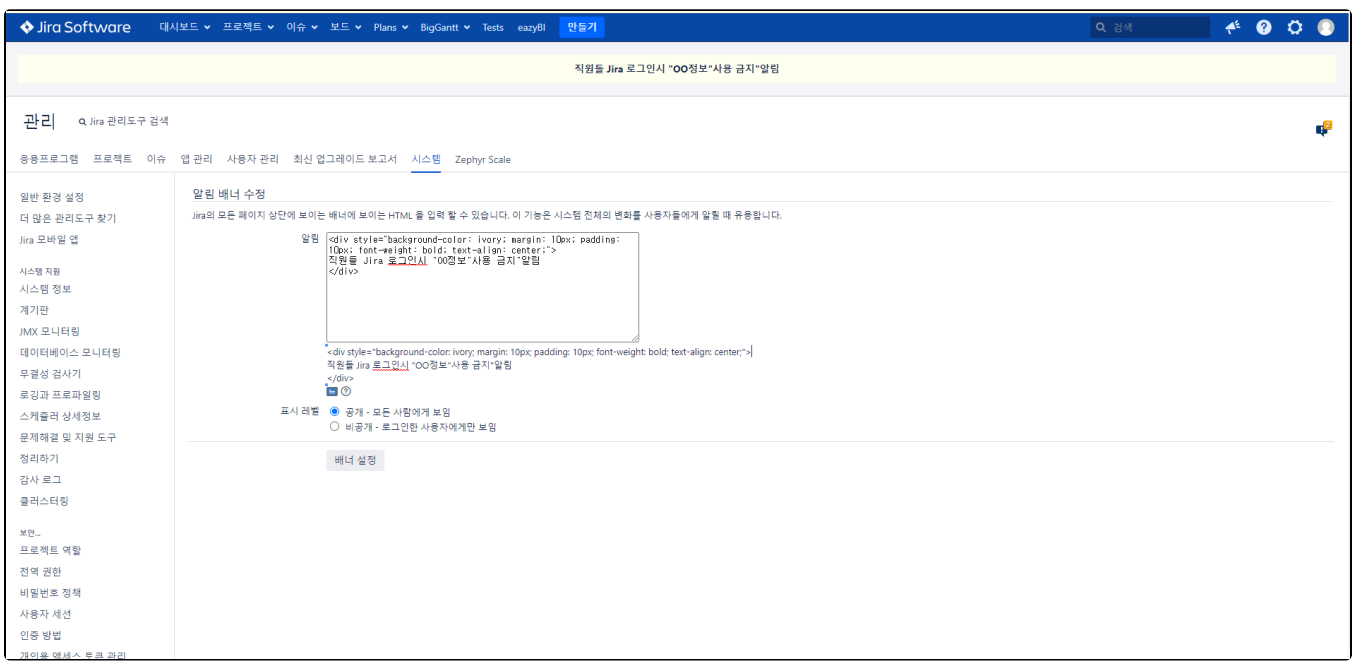